## Sale Order

*Before you Start*

Before a Sale Order can be created, entries must be marked to participate in Sale. Edit the entry from the entry search or check-in screen to mark the sale participation status. If no entries are marked for sale, the Sale Order will not generate.

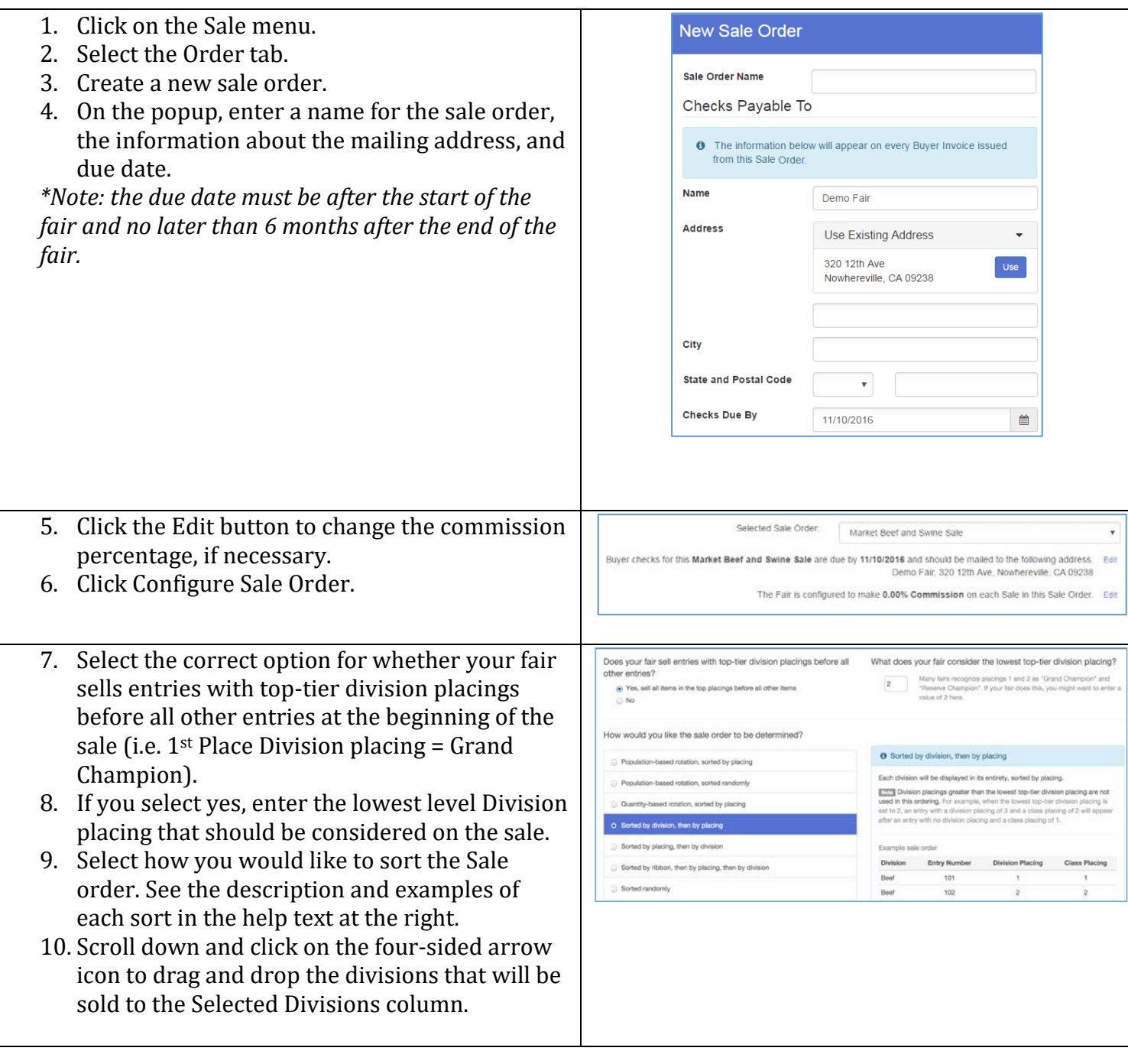

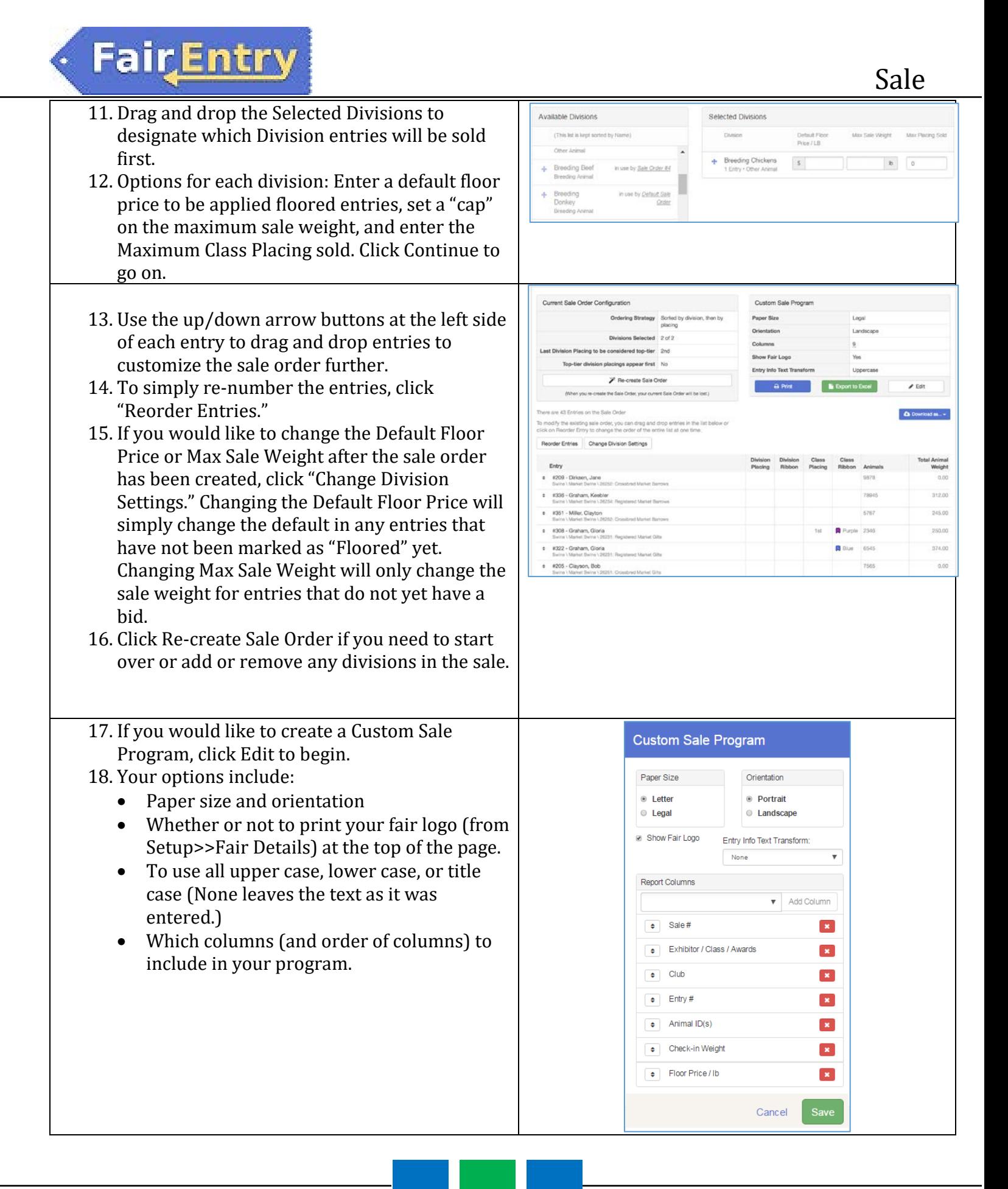

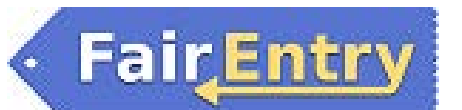

19. Print Options:

- The Print button will bring up a PDF preview to be printed.
- Export to Excel is a "clean" Excel spreadsheet in table format.

If you do not wish to create a Custom Sale Program and would prefer to use the Standard Sale Program select Download as…

- Excel is an Excel spreadsheet, with some combined cells and formatting.
- PDF is the print version of that spreadsheet